·测试、试验与仿真·

# 光学芯片商业仿真软件的开发与应用

陈林芳,卢山鹰,孙玲玲,周 磊

(杭州电子科技大学CAD研究所,浙江 杭州 310018)

摘 要:光学波导器件的折射率分布情况以及几何尺寸对光波在其中传输的影响很大,给器件的设计带来极大困难,而用传 统的依靠实验手段设计光波导器件就显得更加耗时耗力。为此,设计出一款仿真光波导器件的软件,该软件完成了CAD图形交 互式编辑、仿真结果图形输出等多个核心模块的设计和编码实现。该CAD软件采用了先进的有限差分光束传播(FD-BPM)仿真 算法,为光学芯片设计技术提供了一套具有实用价值的解决方案和软件工具。

关键字:光学器件;仿真软件;有限差分光束传播仿真算法 中图分类号:TP311.5 文献标识码:A 文章编号:1673-1255-(2012)02-0074-05

## Development and Application for Business Simulation Software of Optical Chips

CHEN Lin-fang,LU Shan-ying,SUN Ling-ling,ZHOU Lei

(Institute of Micro-electronic CAD, Hangzhou Dianzi University, Hangzhou 310018, China)

Abstract: The refractive index distribution and geometry dimension of the optical waveguide have a great influence on the light waves which transmit in the optical waveguide. So it's difficult to design the optical waveguide devices. If the traditional experiment is used to design the optical waveguide devices, it needs more time and people to finish. Therefore, the simulation software of the optical waveguide devices is designed. This software can achieve CAD graphics interactive editing and output the graphics of the simulation results. The CAD software uses the simulation algorithm based on the finite difference beam propagation method (FD-BPM), which can provide the practical solution and software tool for the optical chip design.

Key words: optical device; simulation software; finite difference beam propagation method

21世纪被称为"光电子信息时代",随着光电子 统中的传播过程等方面具有重要的应用价值[2-5]。 信息技术的飞速发展,光学器件的设计和生产过程 它解决了光学芯片开发周期长、设计成本高、投资风 贯穿于整个光学产品的生产活动中,依靠实验的方 险大等问题,并提供了可视化的图形界面窗口,十分 法需要严格遵守建模、分析、实验验证等设计流程, 方便用户。 并且此过程往往需要多次进行才能达到较为满意的 文中设计的软件是针对光学芯片CAD仿真软件<br>结果,整个生产过程耗时耗力<sup>[1]</sup>。因此,寻求一种在 的商业开发,在借鉴国内外相关研究文献的基础上, 前期设计中仿真模拟方法,达到高效和降低成本的 采用面向对象程序设计技术,完成了对光波导器件 目的。光电子CAD技术通过对光学器件的分析和模 的编辑、仿真以及图形输出三大功能,对光波导器件 拟设计,进而研制出高性能、高精度的光学器件,对 有一个很好的仿真效果。 光学器件的仿真和设计以及分析光在光学器件和系

的商业开发,在借鉴国内外相关研究文献的基础上,

#### 收稿日期:2012-02-23

基金项目:国家信息产业部电子信息产业发展基金资助项目(2005C21029)

作者简介:陈林芳(1987-),女,硕士研究生,主要研究方向为光电子技术;卢山鹰(1971-),男,副教授,硕士研究生导师,主要研究方向为光波导 器件和硅纳米器件.

### 1 仿真软件设计要求

光学芯片商业仿真软件是一款光学CAD仿真软 件系统,主要用于光波导器件的设计、光学现象的研 究以及模拟光在光学器件中的传输过程等。此软件 开发的目标是在功能、精度、可靠性及使用的简易性 和直观性等方面在国际同类软件中达到先进水平, 并借助在产品质量,开发成本和技术服务方面的优 势迅速占领国内市场,同时抢夺国际市场。在软件 设计上要达到以下几个方面的要求。

### 1.1 物理布线、元件库和仿真模块要紧密集成

P-cell 是一种参数化器件的抽象表达方式,是  $EDA$ 中的通用技术 $[6]$ 。通过设定和更改 P-cell 的参 数,设计者可以很快得到所需的元件,从而极大地加 快设计速度。软件设计中通过共享类似于P-cell的 数据结构有效地实现物理布线、元件库和仿真模块 的数据通讯。同时,对不同模块对此类数据结构的 访问权限严格界定,以保证其创建灵活、修改方便、 维护可靠。软件将提供图形界面和脚本语言两种激 活方式,以提高设计的互动性和效率。

#### 1.2 集成的设计规则具有自动校验功能

同现有商用仿真软件不同,该软件把设计规则 自动校验纳入软件的内置功能。具体实现时,在元 器件位置数据的基础上增加一种数据结构,对其形 状、取向、宽度、长度、起始位置和参考位置等抽象几 何特征进行描述。综合使用该数据结构和原始位置 数据,设计者可以对复杂器件各部分间的多种几何 关系进行快速分析。

#### 1.3 提高使用仿真模块的简易性

在软件设计中,应用各种仿真算法精度和稳定 性研究的成果。根据这些稳定性判据和精度预测方 法,软件可针对输入的器件参数,自动设置缺省的仿 真条件。在设计者自行设定仿真条件后,软件将提 供尽可能多的仿真稳定性、精度和速度方面的预警 和提示,为设计者优化仿真设置提供帮助。此软件 还创建完备的仿真标定实验(Benchmark Tests),为 软件使用者正确分析和解释仿真结果提供参考。

1.4 数据管理及软件架构设计

在仿真软件的开发中,根据集成光学芯片开发 特点,建立针对性强、高效实用的数据管理机制,以 减少数据冗余,实现较为完善的版本管理,提高软件 性能;开发面向高成品率设计的统计学分析算法,提 供针对集成光学产品设计特点 Monte Carlo 分析工 具;同时将尽量按照开放的原则,在借鉴国际上通用 商业仿真软件开发模式的基础上,通过对软件架构 的合理设计,采用较为先进的软件开发技术,建立具 有较好扩展性及兼容性的集成光学芯片开发环境。

### 2 仿真软件系统的框架和结构模块

#### 2.1 系统的设计框架

本光学芯片商用仿真软件系统采用 Visual Studio 2005 C#软件<sup>[7]</sup>编程,将整个软件分为器件编辑、 仿真和图形输出三大模块。其中,器件编辑模块完 成器件的动态编辑和网格划分等工作;仿真模块根 据网格划分之后得到的仿真接口数据进行仿真计 算;而仿真获得的电磁场分布的数据由图形输出模 块显示出来。软件的详细模块划分如图1所示。

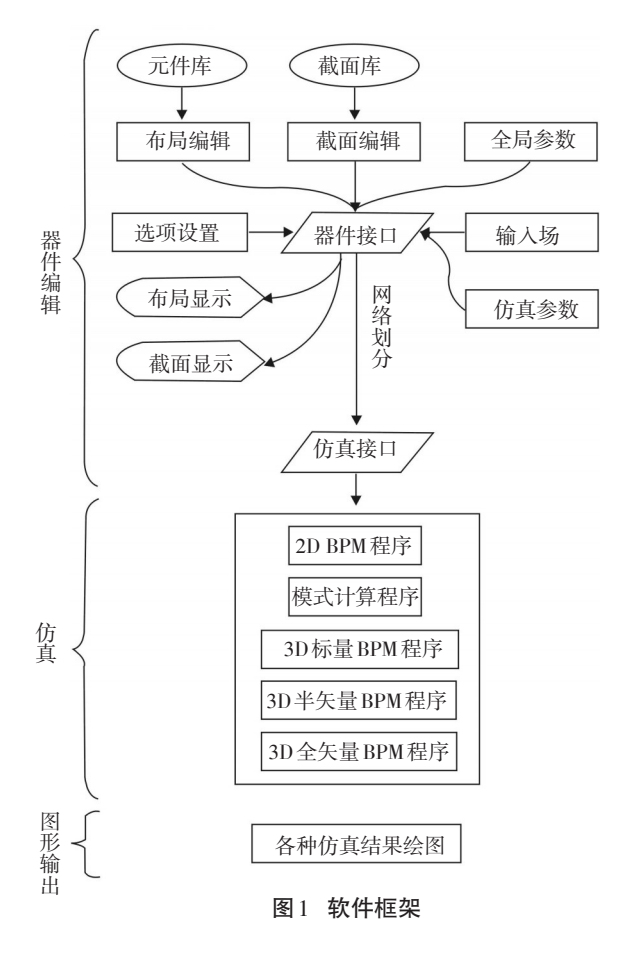

### 2.2 器件编辑模块

在该模块中,要实现以下功能:(1)能够实现对 2D和3D器件的编辑;(2)用户对器件的布局进行动 态编辑的过程要合理,操作要简洁、避免同类操作的 多次往复操作,完成一个操作的过程不能太长,编辑 操作要在一至二个窗口内完成;(3)要有一组简洁的 元件库,能方便的表示布局结构;(4)要有一组截面 库,能够方便的编辑条形、脊型、多层和光纤截面的 器件;(5)能够实现元件间连接的设计规则自动 校验。

#### 2.3 仿真模块和图形输出模块

在这两个模块中要实现以下功能:(1)能仿真 2D和3D、各种截面类型的器件;(2)能够进行光波导 的模式计算;(3)把对各种仿真算法精度和稳定性研 究的成果应用在软件设计中。根据这些稳定性判据 和精度预测方法,软件可针对输入的器件参数,自动 设置缺省的仿真条件;(4)提供尽可能多的仿真稳定 性、精度和速度方面的预警和提示,为设计者优化仿 真设置提供帮助;(5)仿真要消耗尽可能少的存储资 源;仿真过程中尽量使用内存,而少使用硬盘存储; (6)模拟过程中单个数据文件不能过大,系统应能够 承受。

其中,仿真的主要算法是有限差分光束传播法 (FD-BPM)[8-11],仿真结果需要用图形的形式表达给 用户,以方便用户观察,并进行优化设计。用户可以 灵活地进行图形的设置,以方便应用。图形所需的 数据从仿真模块中计算并通过接口获得,此接口在 仿真过程中,不断的进行自动刷新。图形输出模块 能够实现折射率分布显示、电磁场分布的显示、参数 变化图表等功能。

### 3 仿真软件界面

仿真软件的窗口界面主要有主窗口、布局编辑 窗口、截面编辑窗口和仿真结果显示窗口。如图2所 示。

#### 3.1 主窗口

主窗口包括菜单栏、工具栏、状态栏以及菜单主 体。其中菜单栏的主菜单有文件、编辑、视图、截面 编辑、运行、窗口和帮助,各个主菜单下又有自己的 子菜单。而工具栏中放置了几组常用的按键,能完 成大多数软件的功能。状态栏包括了编辑提示,以 及仿真进度条。

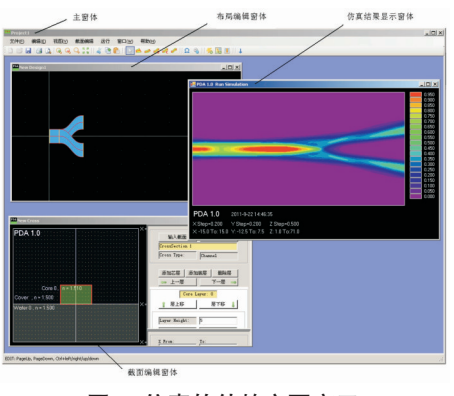

图2 仿真软件的主要窗口

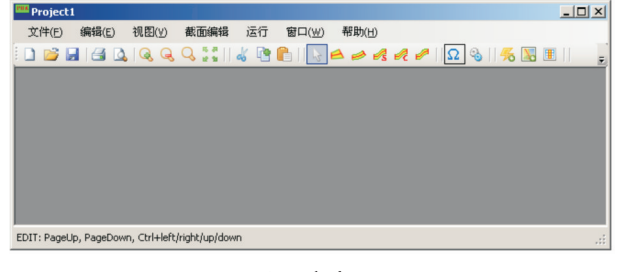

图3 主窗口

#### 3.2 布局编辑窗口

在布局窗口中可以对光波导的一些参数(如对 波长、光波导折射率等)进行设置,对页面、网格、显 示区域、元件的一些设置都在这个窗口下进行。在 这个窗口中,用户还可以自行设置元件类型(如直波 导、斜波导、四边形的波导、正弦波导等)。软件所仿 真的光波导输入端面能够自动进行设计规则校验, 当端面位置接近另一个已存在元件的端面时,设置 为两个端面连接在一起,新端面的位置和角度参数 以相对位置的形式给出。输出端面在缺省时与本元 件的输入端面自动连接,也可以以相对位置的形式 给出。用户也可以手动设置波导端面之间的连接。

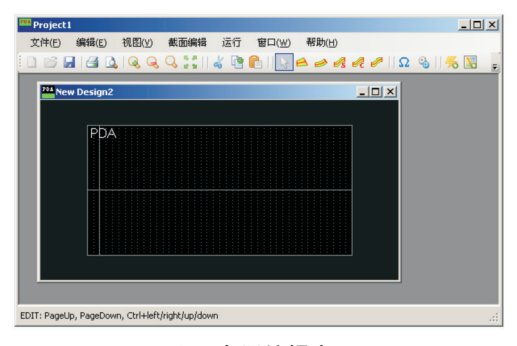

图4 布局编辑窗口

### 3.3 截面编辑窗口

在这个窗口中,用户需要先对界面进行初始化 设置,然后再进行各项界面编辑。

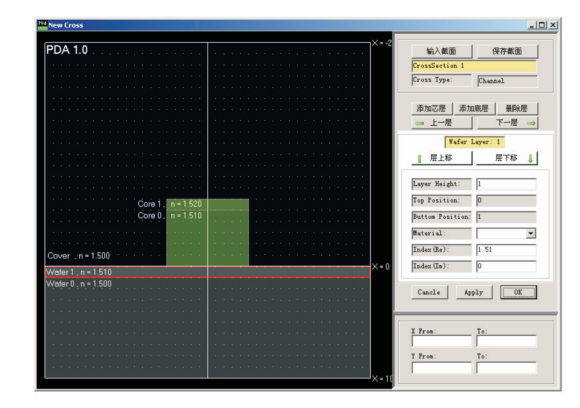

图5 截面编辑窗口

### 3.4 仿真结果显示窗口

经过用户对布局编辑窗口及截面编辑窗口的设 置,经由后台的计算、仿真,将得到光波导器件的仿 真图。在这一步中,首先要完成对输入场的设置以 及另外一些仿真参数的设置。

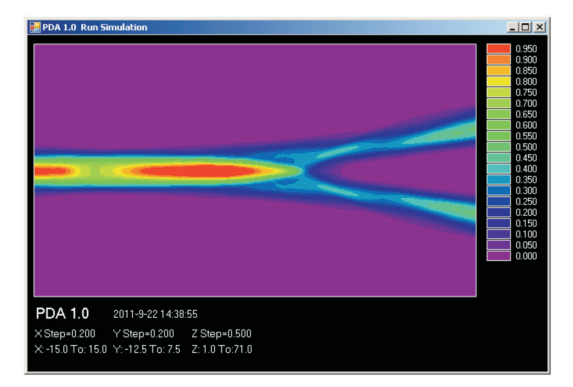

图6 仿真结果显示窗口

### 4 仿真实例

软件在设计中,仿真算法包括了各向异性磁性 材料情况下的全矢量仿真算法、各向异性非磁性材 料的全矢量仿真算法、各向同性材料非磁性材料的 全矢量仿真算法、半矢量仿真算法、标量仿真算法和 基模的虚轴传播算法等情况。在此不一一举例,只 选取各向同性全矢量仿真算法来仿真验证。采用如 图7所示的条形波导截面结构。波导的芯层折射率 为1.51,衬底和上包成的折射率都是1.5,波导宽度为 5 μm,高度为 5 μm,输入光场为高斯分布,波长为  $1.51 \mu m_0$ 

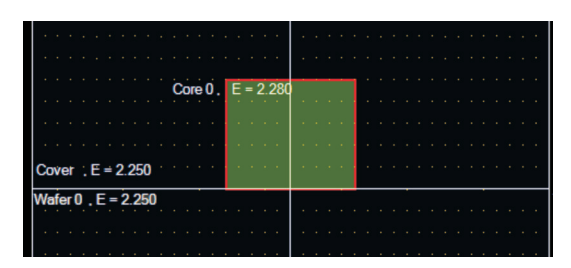

图7 条形波导截面结构

下列仿真所采用的仿真步长△Z=0.5 μm,△X= 0.2 μm,  $\triangle Y=0.2$  μm.

(1)模式计算

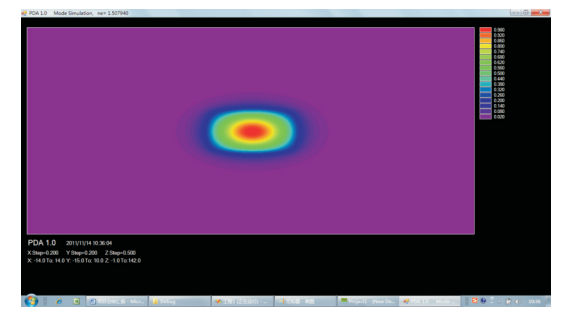

图8 条形波导的模式计算结果(经过50步计算) (2)定向耦合

对于图9所示的定向耦合器结构进行了仿真计 算,波导长度L=400 μm,波导间距S=6 μm。

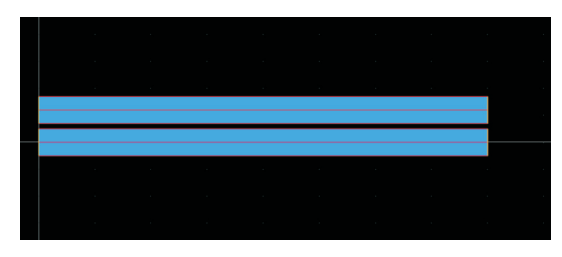

图9 定向耦合波导结构 仿真结果如图10所示。

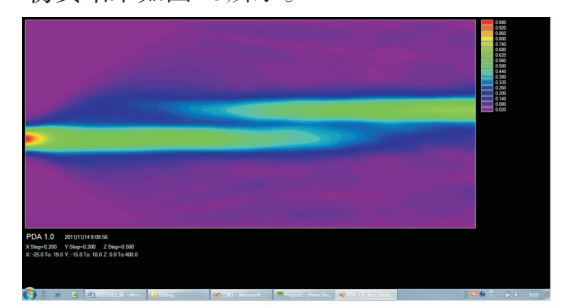

图10 定向耦合结构的仿真结果

### (3)正弦S弯曲波导

对于图11所示的正弦S弯曲波导进行了仿真计 算,直波导长度 100 μm,S 弯曲波导长度 300 μm,高 度10 μm。

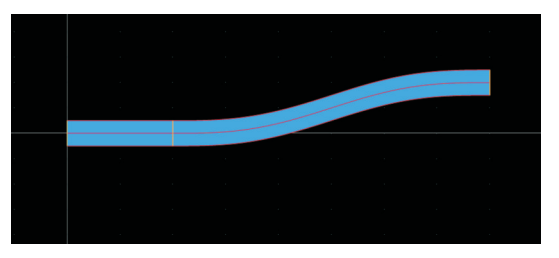

图11 正弦S弯曲波导结构 仿真结果如图12所示。

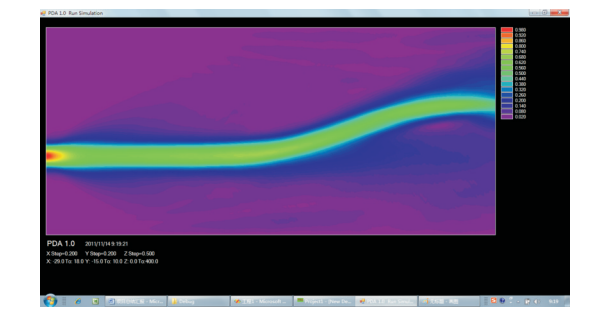

图12 正弦S弯曲波导的仿真结果

### 5 结束语

开发出一款能够仿真光波导器件的软件,此光 学芯片商用仿真软件具有一定的实用性,界面简洁、 操作简便、仿真结果直观明了,它采用 VS2005 C#软 件编写,利用了面向对象程序设计的思想,有利于各 子模块的内聚性及独立性,且易于后期对系统功能 的扩充。与国外先进的仿真软件相比,此仿真软件 操作更方便,价格更低廉,数据计算精度符合使用要 求,大大提高了软件的商用使用价值,为光电器件的 设计者带来了方便的设计环境,大大提高了设计的 效率。

### 参考文献

- [1] A Yariv. Introduction to Optical Electronics[M]. New York: John wILEY& Sons, 1989:10-21.
- [2] 冯威,高建军. 光电集成电路的CAD系统[J]. 半导体学报, 2000,37(1):46-47.
- [3] 陈维友,张冶金,曹晓光,等. 光波导器件计算机辅助分析 系统[J]. 计算机辅助设计与图形学学报,1999,11(4): 340-341.
- [4] 王建平. 光学芯片CAD交互式软件的设计与实现[D]. 杭 州: 杭州电子科技大学,2009.
- [5] 阎细圣,郭裕顺. 光学仿真软件的系统架构设计[J]. 计算 机仿真,2009,26(9):264-268.
- [6] 李洋. EDA 技术实用教程[M]. 北京: 机械工业出版社, 2009.
- [7] 孙永强,戴峰,陈宗斌. Visual C#.NET 程序设计基础[M]. 北京: 清华大学出版社,2002.
- [8] 凤兰. 用有限差分法光束传播法计算光波导横模[D]. 呼 和浩特: 内蒙古大学,2008.
- [9] 魏坚. 三维光波导传输及增益特性的BPM法计算[D]. 长 春: 长春理工大学,2007.
- [10] 熊群. 有限差分光束传播法的研究[D]. 成都: 电子科技 大学,2008.
- [11] 潘炜. 光波导光束传播法有限差分边界条件传输损耗集 成光学电光调制器[D]. 成都: 西南交通大学,2007.

(上接第65页)

条件下全反射棱镜结构提高了系统的检测灵敏度, 降低了测量下限。在痕量气体[5,8,9]测量中,由于单 程消光微弱,这种检测方法具有较强的适用性。

### 参考文献

- [1] 周云龙,赵红梅,李莹,等.图像处理技术在稀相气固两相 流粒度测量中的应用[J]. 化工自动化及仪表,2011,38(10): 1180-1184.
- [2] 蔡小舒,苏明旭,沈建琪.颗粒粒度测量技术及应用[M]. 北 京:化学工业出版社,2010.
- [3] 陈世哲,刘世莹,范秀涛,等.基于棱镜模型多次折射法的海水 盐度检测系统[J].光学学报,2011,31(7):0701003-1-0701003-5.
- [4] 吴希军,王玉田,刘学才,等.棱镜气室在光纤甲烷检测系 统中的应用研究[J]. 光学学报,2010,30(5):1261-1266.
- [5] 肖韶荣,陈进榜,朱日宏,等.基于直角棱镜的光纤光度传 感器[J].中国激光,2004,31(12):1513-1517.
- [6] 肖韶荣,高志山,廖延彪.基于直角棱镜的气体传感器在 能见度测量中的应用[J]. 中国激光,2006,33(1):81-84.
- [7] 姚启钧.光学教程[M]. 4版. 北京:高等教育出版社,2008: 270-280.
- [8] 阚瑞峰,刘文清,张玉钧,等.基于可调谐激光吸收光谱的 大气甲烷监测仪[J]. 光学学报,2006,26(1):67-70.
- [9] 张军,朱永,陈俊清,等.痕量气体可调谐激光二极管吸收 光谱分析系统在线自校准技术研究[J]. 光谱学与光谱分 析,2010,30(4):1030-1034.